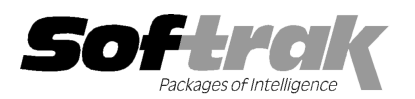

# Adagio® JobCost 8.1D (2014.09.12 09.12) Release Notes

The most up-to-date compatibility information is on the **Product Compatibility Info** link at www.softrak.com.

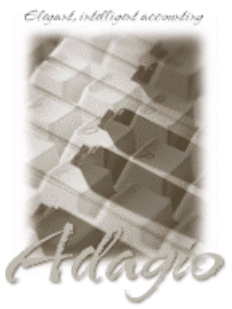

Upgrade Complexity From version 8.1C: Easy  $\bullet$ 

#### Adagio

BankRec 8.1A – 8.1E Crystal Reports® 8.5-B for Adagio Console 9.0A DataCare 8.1A - 9.1A ePrint 9.0A GridView 8.1A – 9.2A Inventory 8.1A – 8.1E Invoices 8.1A – 9.1A Lanpak 9.0E, 9.2A Ledger 8.1A – 9.1A

ODBC 9.0A, 9.1A , 9.1A Payables 8.1A – 9.2A PurchaseOrders 8.1C 8.1C, 8.1D Purchase Orders for Adagio 8.1A, 8.1B Receivables 8.1A - 9.1A

## Other Products

MS Office 2007 2007, 2010, 2013 MS Windows Vista Vista, 7, 8, 8.1

# Enhancements and revisions in Adagio JobCost 8.1D (2014.09.12)

- ♦ Compatible with future release of Adagio Payables 9.2A.
- ♦ The Edit Job function now displays a warning if the customer is inactive and prevents the job from being saved.
- ♦ When entering a GL Account / Department, validation did not work and no warning was given when you entered a Department that did not exist for an Account if that Department did exist for the next highest Account. For example you had account 8000 8000-150 and the next account in the chart is 8001-250, then entering 8000-250 did not give a warning. Job function now displays a warning if the customer is inactive and prevents the<br>tering a GL Account / Department, validation did not work and no warning was gi<br>xist for an Account if that Department did exist for the next
- When the %cnm code for Customer Name was used in the Send to GL Description and User Defined settings, only the first 30 of 40 characters of the customer name were sent to the GL.
- characters of the customer name were sent to the GL.<br>♦ The Auto-fill options for vendors are now supported in the Edit Customer function.
- ♦ Minor fixes in Edit Customer made in Adagio in Adagio Receivables were made in JobCost.

## Enhancements and revisions in earlier versions of Adagio JobCost

◆ Refer to the Readme help file for details of enhancements and revisions in earlier versions or Historical Enhancements under Products on Softrak's web site.

## Installing

To install Adagio JobCost you need the serial number and install code from the download instructions email sent to you by Softrak Systems.

If you are installing an upgrade, you need the serial number and install code from the upgrade download instruction email. A previous version of Adagio JobCost should already be installed on your computer before installing the upgrade. If a previous versio version is not already installed, you can still install the upgrade. After entering the upgrade serial number and install code, you will als the serial number and install code from a previous version. version of Adagio JobCost should already be installed on your computer before installing the upgrade. If a previous v<br>already installed, you can still install the upgrade. After entering the upgrade serial number and insta also have to enter

## Read the section 'Upgrading to this Version' below before installing an upgrade.

If you are installing a Service Pack, you do not need to enter a serial number or install code. However, a previous version o of Adagio JobCost 8.1D must be installed before the Service Pack can be installed.

To install Adagio JobCost, an upgrade or Service Pack, run the program file you downloaded. Once the install program is running, you can click the View button for detailed installation instructions in the Readme help. If Adagio JobCost is installed on a network, you may also need to do a workstation install at each station running Adagio JobCost. If you are installing a Service Pack, you do not need to enter a serial number or install code. However, a previous version of Adagio<br>JobCost 8.1D must be installed before the Service Pack can be installed.<br>To install Adag

To determine if a workstation install is required, start Adagio JobCost at the workstation. The workstation install will be automatically started if required. Note: If you are updating multiple applications at the same time, it may be faster to run the All Workstation install to update all applications at once on the station. Refer to "Installing on a Network" in the Readme for instructions.

Adagio JobCost 8.1D requires Adagio Lanpak (if used) to be version 9.0E or higher.

# Upgrading to 8.1D from 8.1C Upgrade Complexity: Easy  $\bullet$

Adagio JobCost 8.1D requires Adagio Lanpak to be version 9.0E or higher. Do not install this upgrade before you have installed Lanpak 9.0E if you require multiple users in Adagio JobCost. If you have any prior version Lanpaks installed but no 9.0E Lanpaks the Adagio JobCost install will warn you.

A database conversion is required. You can convert your database at any time. You should perform a Data Integrity Check in your current version before installing the new version and converting your database. Any errors should be rebuilt or dealt with in your current version to ensure a successful conversion. You should make a backup of your database before converting.

## Upgrading to 8.1D from earlier versions Upgrade Complexity From version 8.1B: Easy  $\bullet$

If you are upgrading to 8.1D from a version earlier than 8.1C, review the information here regarding 8.1C before installing the upgrade.

A database conversion is required. You can convert your database at any time. You should perform a Data Integrity Check in your current version before installing the new version and converting your database. Any errors should be rebuilt or dealt with in your current version to ensure a successful conversion. You should make a backup of your database before converting.

Version 8.1C uses new program icons. To see the new icon you will need to edit the properties of any existing JobCost shortcuts, click the Change Icon button and select the new image.

GridView views originally created for JobCost 8.1B or earlier should be adjusted to use the 'Adagio JobCost 8.1C' dictionary (@J81C) to ensure that the information displayed is correct. Views used with GridView-RW MUST use current dictionaries to avoid the possibility of data corruption.

Refer to the section 'Upgrading to 8.1C – converting custom reports and views' below for further details.

If you have Adagio ePrint, the message "Do you want to turn on Allow PDF printing for this dataset, and enable PDF Printing for all users?" will be displayed the first time you open a database. Answer Yes to save having to manually enable PDF Printing for each user in the User Preferences function.

## Upgrading to 8.1D from versions earlier than 8.1B

The Previously Opened database list is now saved by Adagio User rather than for all users. The first time an existing user or a new user logs into Adagio JobCost 8.1B they will be asked "Would you like your historical company access list set up?" Answer yes to have JobCost add all entries from the Previously Opened list from your prior version. It is no longer possible for all users to share the same Previously Opened list.

# Upgrading to 8.1C – converting custom reports and views

## Reports

If you have modified any of the standard reports installed by Adagio JobCost, you may have to redo those modifications for JobCost 8.1C. Modified reports are files with an .rpt extension that you copied from \softrak\ajwin\StandardRP to \softrak\ajwin\ModRP and modified using Crystal Reports for Adagio. If the report you modified has changed in this release from the version you modified, the report should be recreated.

Custom reports created in Crystal Reports for Adagio for earlier versions of JobCost may need to be modified or recreated for use with JobCost 8.1C databases. Custom reports are files with an .rpt extension that you placed in softrak\ajwin\CustomRP. If the custom report includes any table that has been converted in the database from the previous version of JobCost you were using the report may need to be modified or recreated. The main Crystal table for 8.1C is 'AJW81' and prior versions used the same table.

## Views

GridView views originally created for JobCost 8.1B or earlier should be adjusted to use the 'Adagio JobCost 8.1C' dictionary (@J81C) to ensure that the information displayed is correct. Views used with GridView-RW MUST use current dictionaries to avoid the possibility of data corruption. GridView 9.0A (2008.11.06) or higher has the ability to convert existing views when the dictionary changes with the release of an upgrade version of an Adagio module.

GridView view files are located in the folder \softrak\ajwin\views if they are launched from the Inquires menu in JobCost but may also be located in other folders.

The structure of the Job Master and Job History (Archived Jobs) files were changed for 8.1C to support Find by Job Description 1. Fields were added to the Job Master, Estimates and Job History tables for Styles and Filters. J/C Job G/L Details and J/C History Job G/L Details tables were added. These new tables contain GL distribution details for posted job transactions. New postings are required before there will be transactions in these tables.

The GETEXTERNALDATA function added in GridView 9.0C (2010.10.01) allows you to create composite views without using tables from the composite dictionaries, such as 'Adagio {Composite Tables 9.0A}' (@Z90A), which are no longer required or maintained. Any views using JobCost tables from the composite dictionaries should be updated to use the new function instead.

-- end --